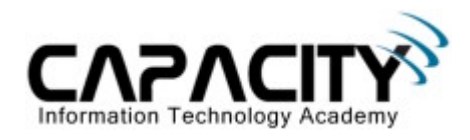

# **LABORATORIO 12**

# **OBJETIVO**

El estudiante aprenderá los comandos y configuraciones necesarias para la configuración del protocolo RIP.

## **REQUERIMIENTOS:**

- $\bullet$  (2) Cisco Router 2501
- (2) V.35 Serial Cable
- (1) Rollover Cable
- $\bullet$  (1) PC IBM o compatible
- Sistema operativo Windows o Linux.

## **DIAGRAMA DE LABORATORIO**

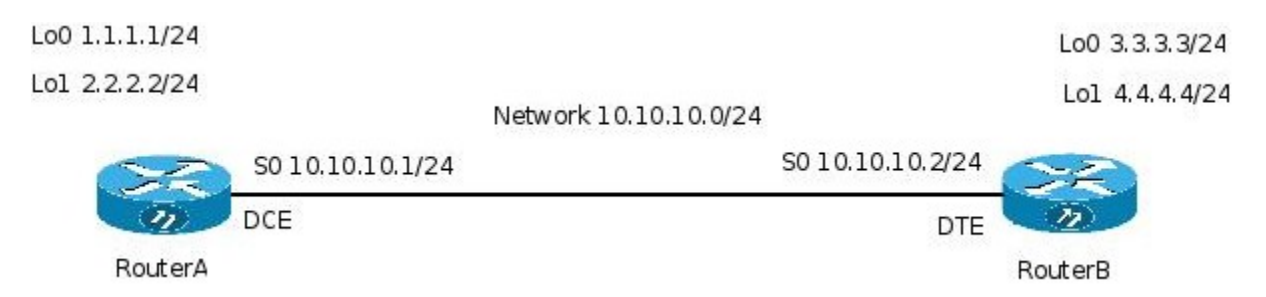

#### **PROCEDIMIENTO**

- 1. Esquema de direccionamiento IP
- 2. Borrar configuración
- 3. Configuración básica
- 4. Configuración de protocolo RIP
- 5. Comprobación de conectividad a nivel Capa 3.
- 6. Salvar la configuración.

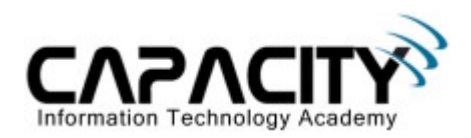

## **1) ESQUEMA DE DIRECCIONAMIENTO IP**

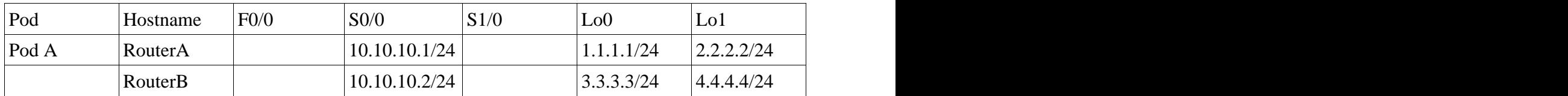

#### **2) BORRAR CONFIGURACION**

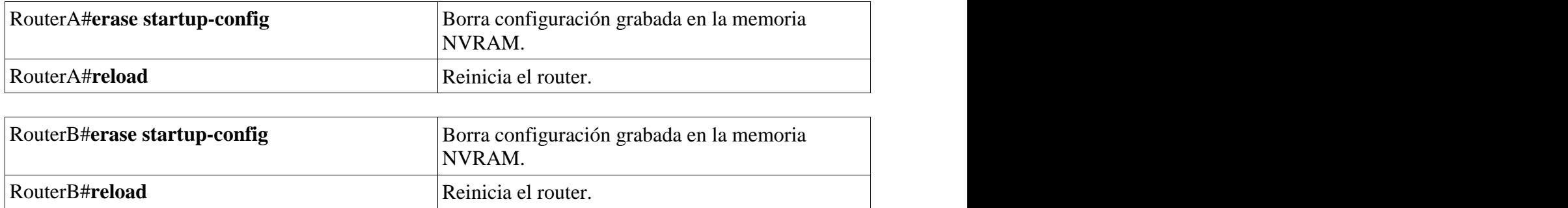

# **3) CONFIGURACION BASICA**

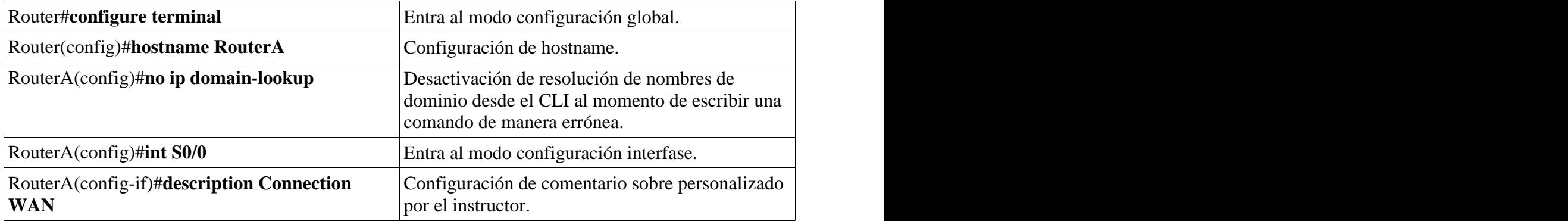

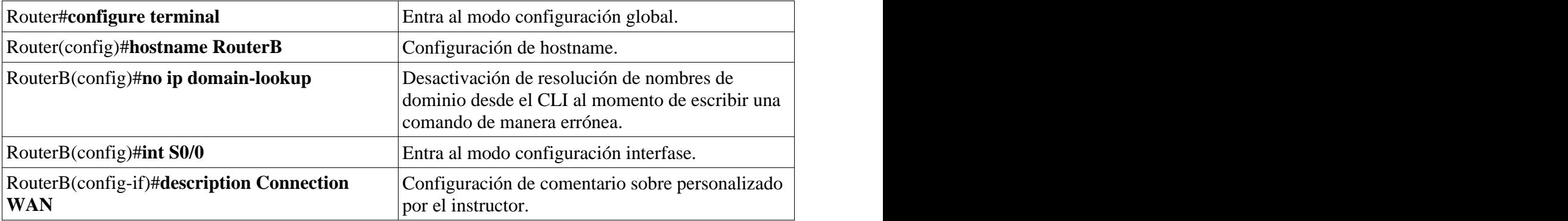

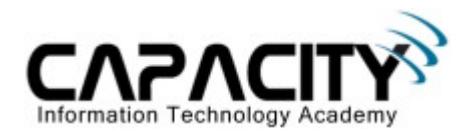

## **4) CONFIGURACION DE PROTOCOLO RIP**

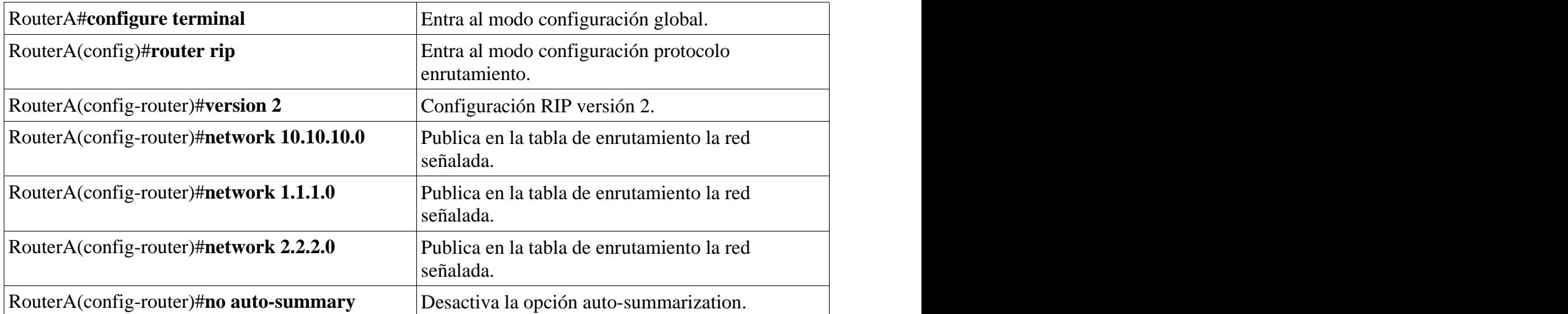

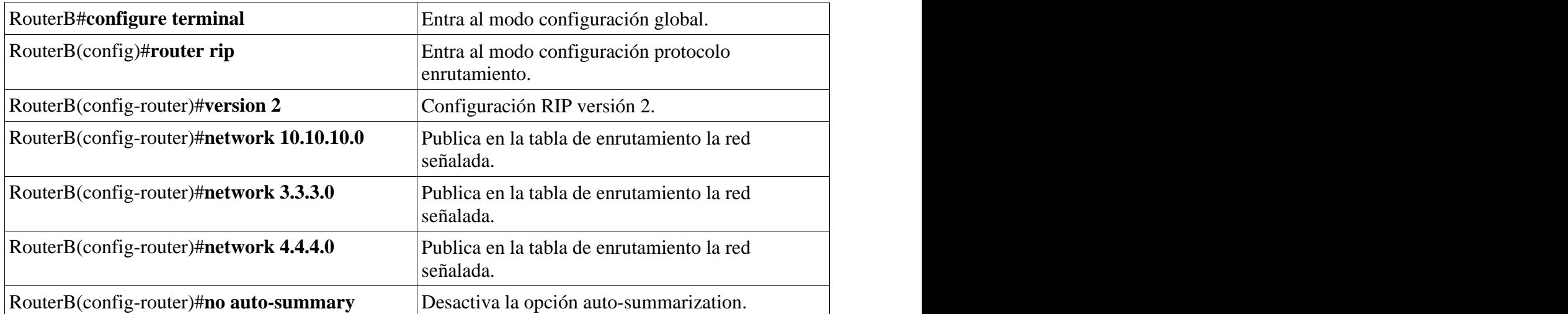

## **5) COMPROBACION DE CONECTIVIDAD A NIVEL DE CAPA 3.**

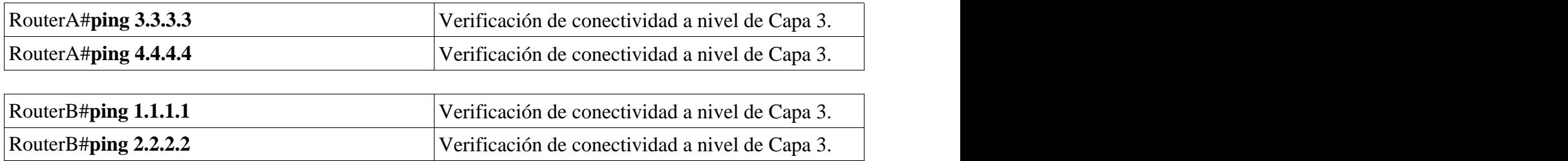

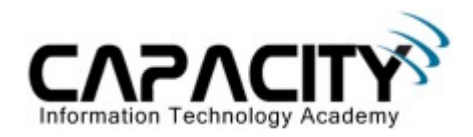

## **6) SALVAR LA CONFIGURACION**

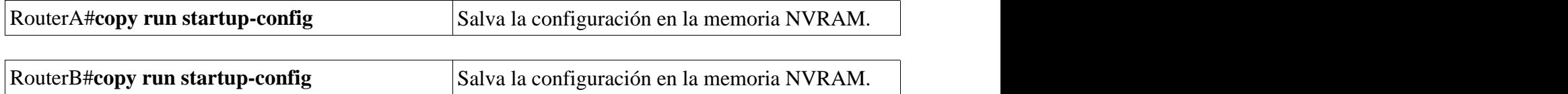

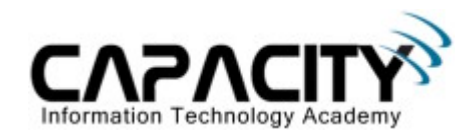

## **COMANDOS RELACIONADOS**

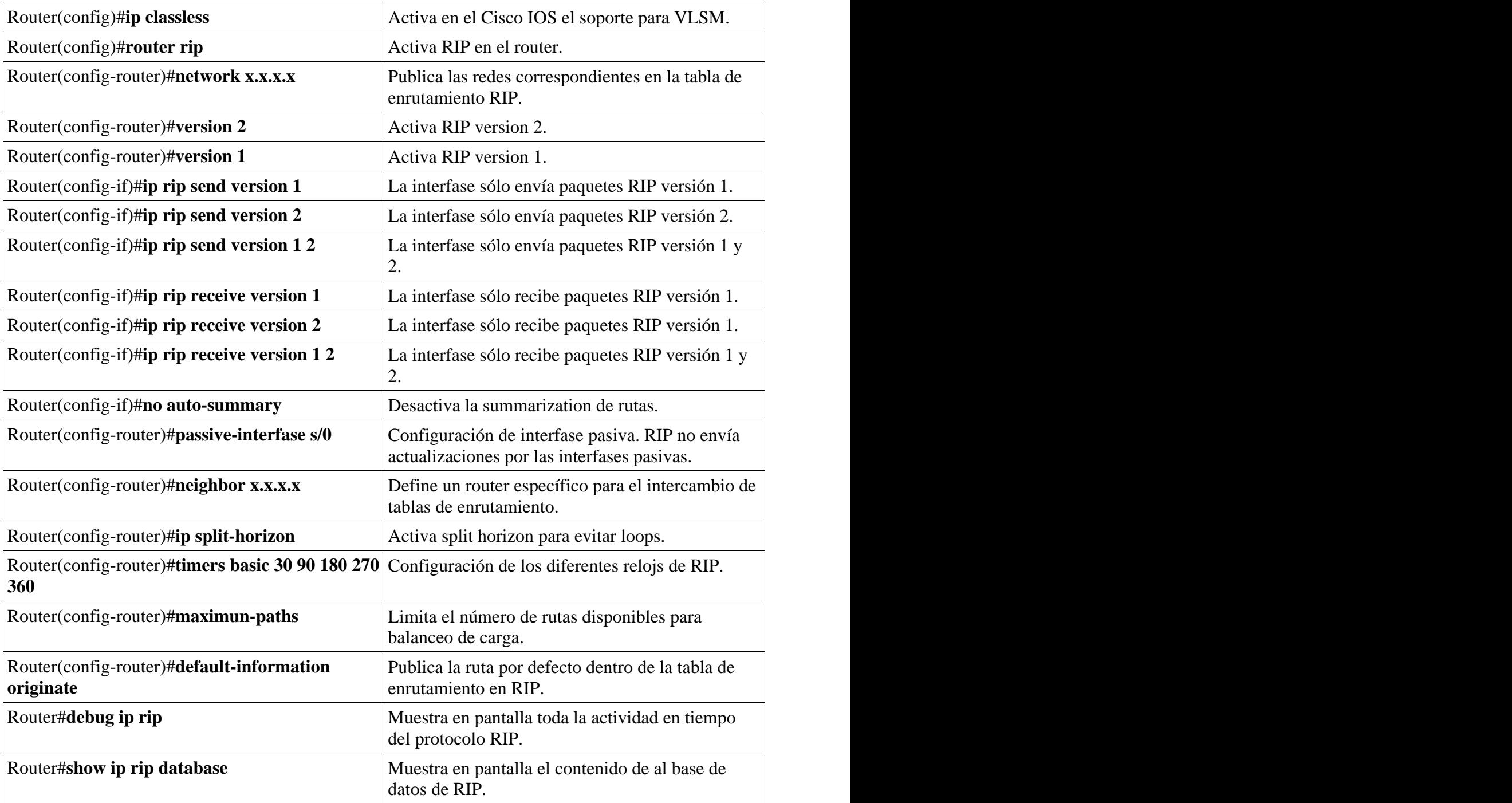